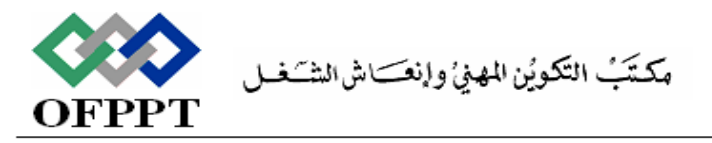

#### Office de la Formation Professionnelle et de la Promotion du Travail

Direction Régionale Tensift Atlantique Marrakech

**Examen de Fin de Module, Formation Initiale Année 2014 -2015 SESSION JAVIER 2015**

**Filière** : TDI

**Niveau** : TS

**Intitulé du module** : Applications hypermédia

**Durée** : 2 H 00 **Barème** : 40 points

# **Partie I : Théorique (6 pts)**

- **1.** Préciser le rôle des balises suivantes
	- a. <pre> **(0.5 pt)**
	- b. <style> **(0.5 pt)**
	- c. <link> **(0.5 pt)**
	- d. <script> **(0.5 pt)**
- **2.** Donner la signification des sélecteurs suivants :
	- a. div **(0.5 pt)**
		- b. #partie1 **(0.5 pt)**
		- c. .themeClass **(0.5 pt)**
		- d. p > a[href \*='ista'] **(0.5 pt)**
- **3.** Expliquer le rôle du style suivant **(2 pts)**

h1,h2,h3,h4,h5,h6{

font-style : italic ;

text-decoration : underline ; background-color : yellow ; color : blue ;

Que se passe t-il si le sélecteur est : h1 h2 h3 h4 h5 h6.

# **Partie II : Pratique (34 pts)**

# **NB : Les exercices suivants sont liés**

# **Exercice 1 : HTML et Javascript (24 pts)**

}

On désire concevoir une page web pour gérer le payement d'une commande. Le client dispose de deux manières pour effectuer le payement, soit en utilisant son compte PayPal ou en utilisant une carte bancaire.

Au chargement de la page, le type de payement sélectionné par défaut est PayPal comme le montre le formulaire suivant :

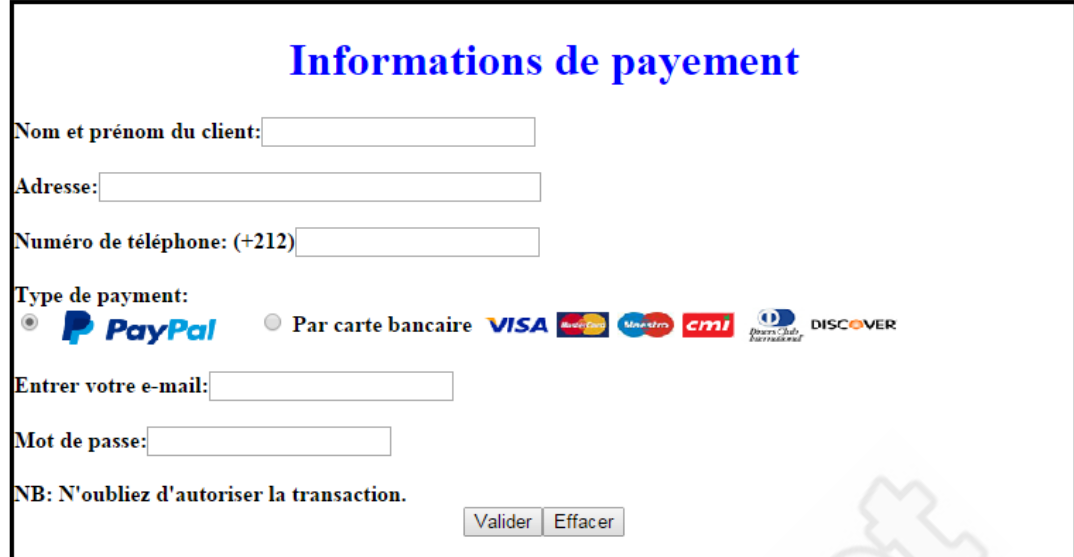

Si l'utilisateur choisi le payement par carte bancaire, le formulaire devient :

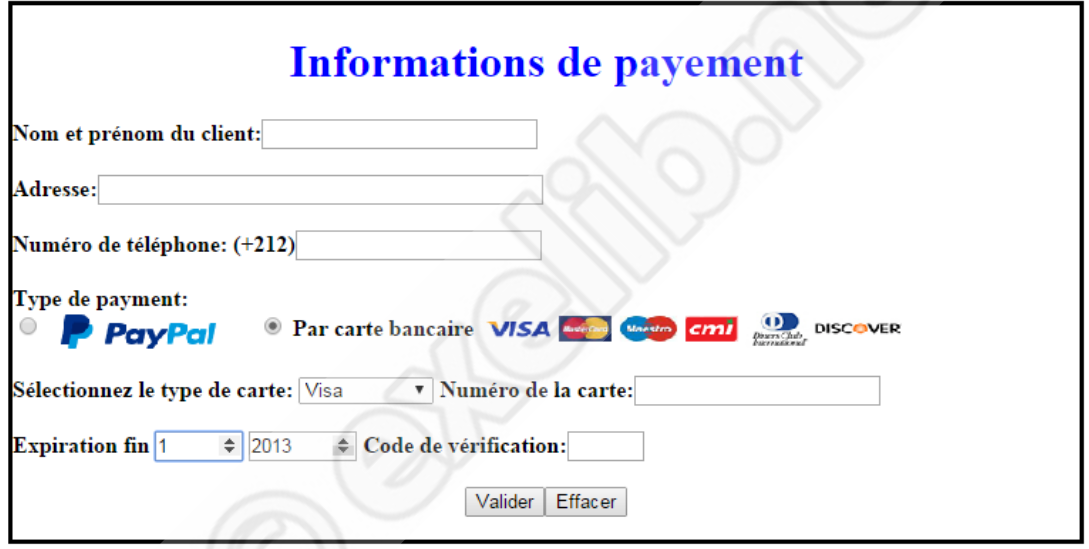

Pour cela vous devez prévoir deux panneaux (div), un qui s'affiche si le bouton radio PayPal est coché et le deuxième qui s'affiche si le bouton Par carte bancaire est coché.

**Question 1:** Ecrire le code HTML de la page web en tenant compte des conditions suivantes :**(15pts)** 

- La feuille de style « style1.css » doit être associée à la page web.
- Le formulaire est placé à l'intérieur d'un panneau (div) identifié par « principal »
- Le fichier image PayPal est appelé « paypal.png » et se trouve sur le même répertoire que la page web.
- Le fichier image des cartes bancaires est appelé « visa.png » et se trouve sur le même répertoire que la page web.
- Le changement de panneau si l'utilisateur sélectionne un type de payement (en Javascript).
- Avant l'envoi du formulaire, une fonction de validation (détaillée à la question suivante) sera exécutée.

**Question 2:** Ecrire les fonctions Javascript suivantes :

- La fonction *verifier* qui permet de vérifier le formulaire avant l'envoi de celui-ci en tenant compte des conditions suivantes **(5pts)**:
	- o Tous les champs doivent être remplis.
	- o Le numéro de téléphone doit contenir seulement 9 chiffres.
	- o L'émail (en cas du payement par PayPal) doit contenir @.
	- o Le numéro de la carte contient 16 chiffres.
	- o Le code de vérification contient 3 chiffres.
- o La fonction retourne true si le formulaire est valide.
- La fonction *valider* qui s'exécute à l'envoi du formulaire et qui affiche après vérification les informations suivantes sur la même page web en bas du formulaire (à titre d'exemple): **(4pts)**

**Nom et prénom du client :** FARIS Rachid **Numéro de téléphone :** (+212) 663696364 **Type de payement :** Par carte bancaire.

#### **Exercice 2 : Feuille de style CSS (10 pts)**

- 1- Appliquer une bordure (solid) d'épaisseur 2 pixels et de couleur bleue à l'élément div identifié par « principal ». **(2pts)**
- 2- Appliquer à la page web un arrière plan à partir du fichier image « arriere.jpg » qui se trouve sur le répertoire « images » situé au même emplacement que la page web. **(2pts)**
- 3- Appliquer au titre principal (Informations de payement) un soulignement, une couleur bleue, un fond jaune et une bordure (solid) bleue d'épaisseur 1 pixel. **(2pts)**
- 4- Appliquer à tous les éléments div une marge de 200 pixels à gauche et à droite, et de 100 pixels en haut est en bas. **(2pts)**
- 5- Appliquer un fond jaune à toutes les zones de texte lorsqu'elles reçoivent le focus. **(2pts)**